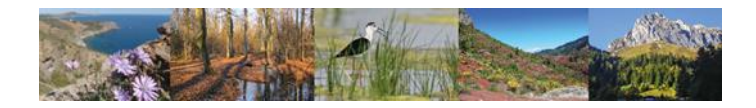

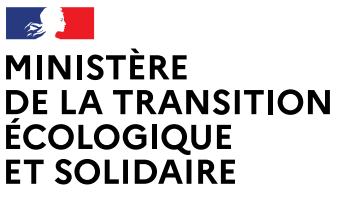

Liberté Égalité Fraternité **Produit numérique SIN2 Fiche pratique N°4**

## **Les révisions et actualisations de DOCOB**

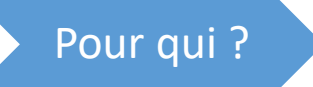

Cette fiche pratique est à destination des utilisateurs SIN2 en DREAL ou DDT(M) qui ont un profil « administrateur local ». Ils peuvent ainsi mettre à jour les données lors de la révision ou de l'actualisation d'un DOCOB.

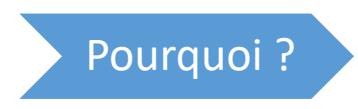

L'objectif de cette procédure est d'harmoniser, homogénéiser les bonnes pratiques lors de la révision ou de l'actualisation d'un DOCOB.

Les actions décrites dans cette fiche pratique

- **1) [Révision d](#page-1-0)'un DOCOB**
- **2) [Actualisation d'un DOCOB](#page-6-0)**

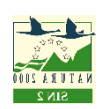

## **1) Révision d'un DOCOB**

La révision d'un DOCOB est considérée comme une mise à jour de l'ensemble des éléments qui le compose. C'est pourquoi, un nouveau DOCOB doit être créé permettant de garder un historique du DOCOB initial.

### **Schéma général de la révision**

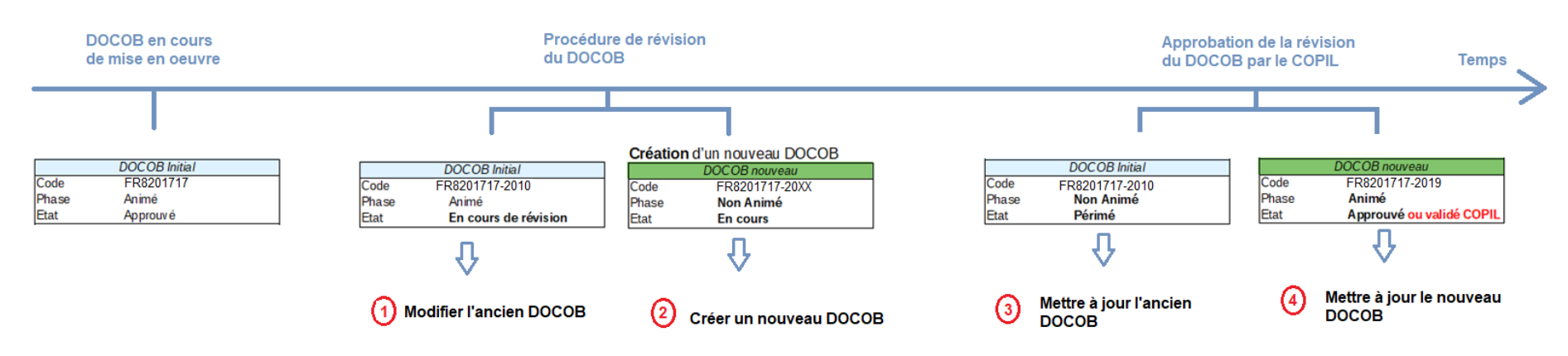

Procédure de révision d'un DOCOB

### <span id="page-1-0"></span>**Exemple de DOCOB en cours de révision :**

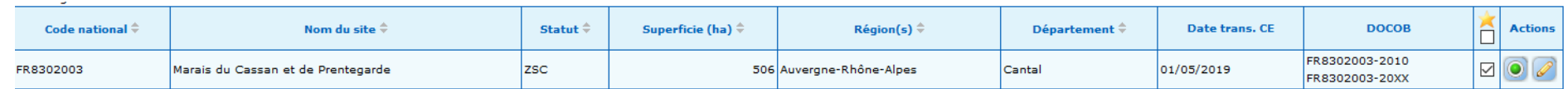

### **Exemple de DOCOB révisé** :

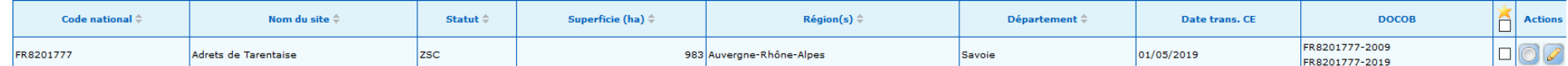

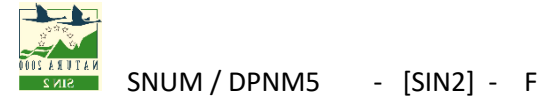

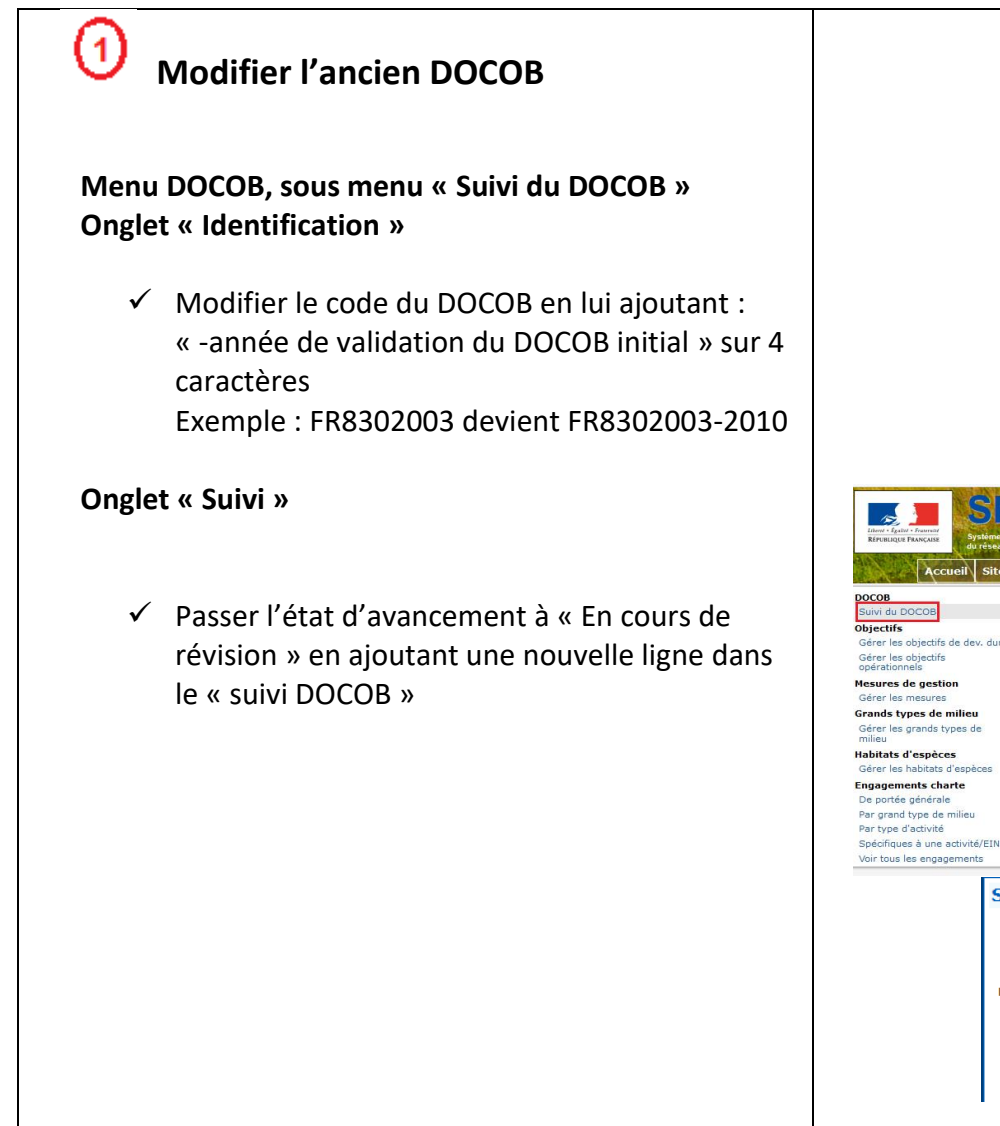

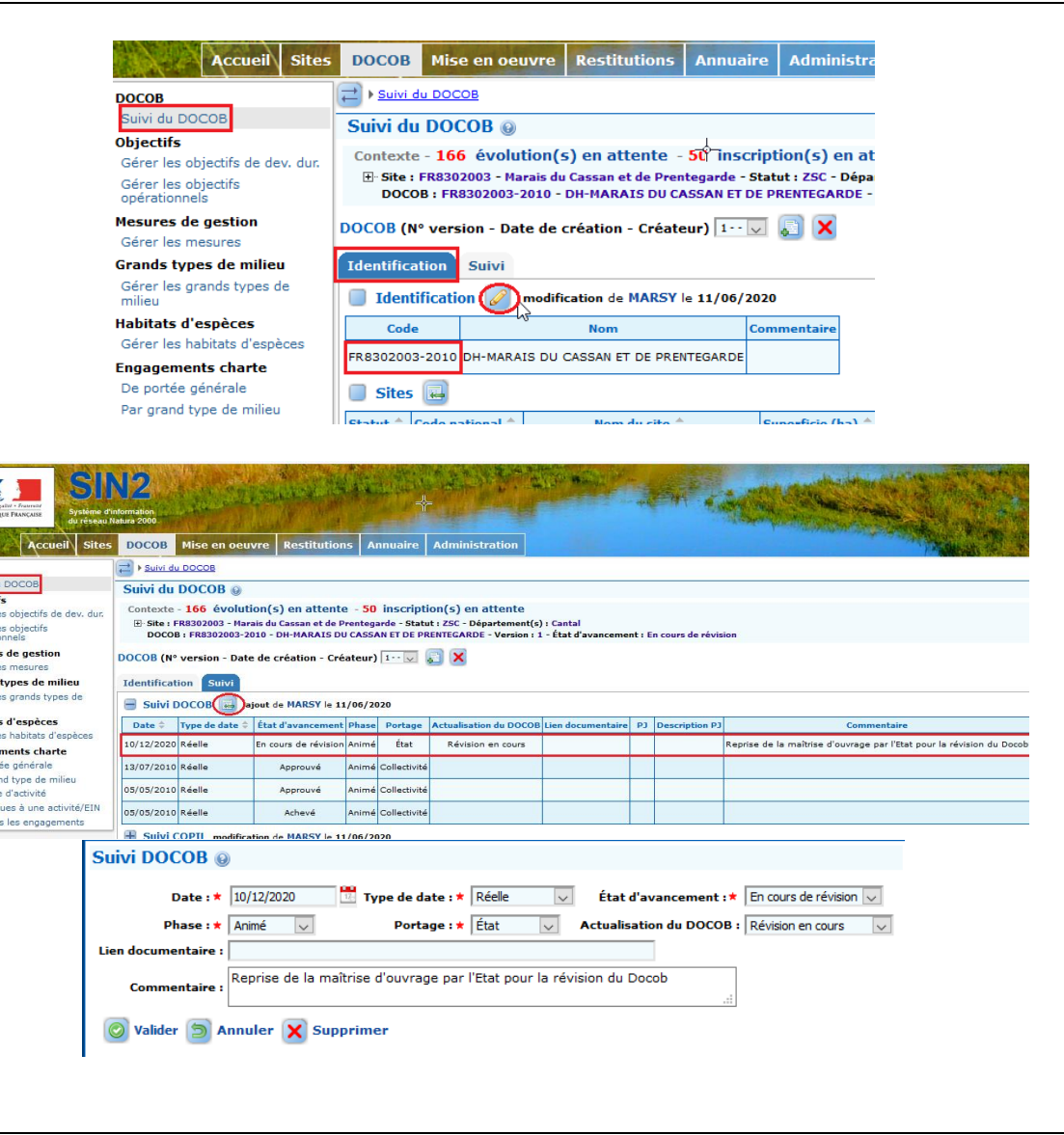

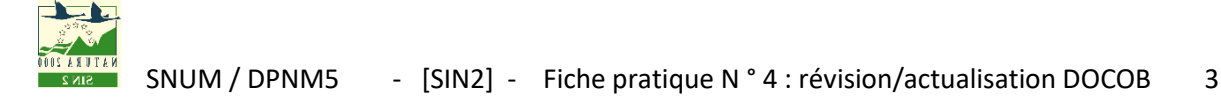

### **Créer un nouveau DOCOB**

②

### **La création d'un nouveau DOCOB est réservée au profil « Admin local » uniquement Via le menu « Sites » puis « Créer un DOCOB »**

 Le code de ce nouveau DOCOB doit être le code de l'ancien DOCOB suivi d'un tiret et de 20XX

### **Menu DOCOB, sous menu « Suivi du DOCOB » Onglet « Suivi »**

- $\checkmark$  Renseigner le suivi DOCOB avec les éléments suivants :
	- o La phase est « Non animé»
	- o L'état d'avancement est « En cours »

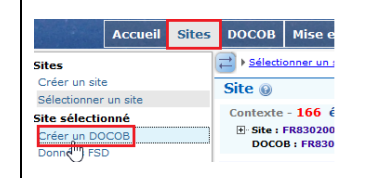

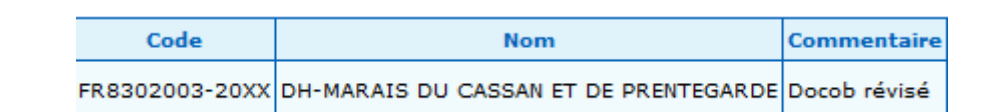

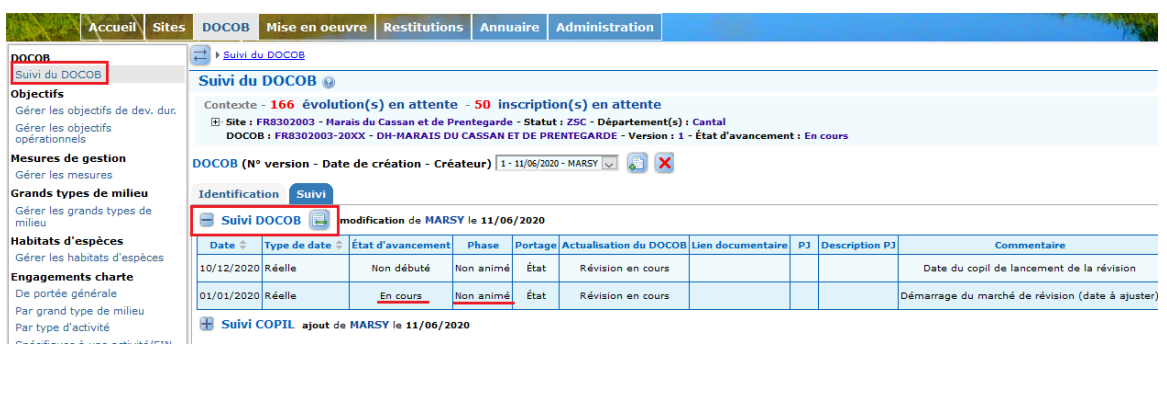

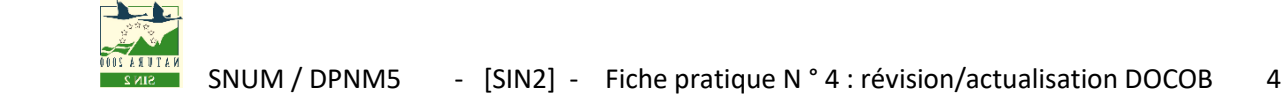

### **Le DOCOB a été approuvé par le COPIL**

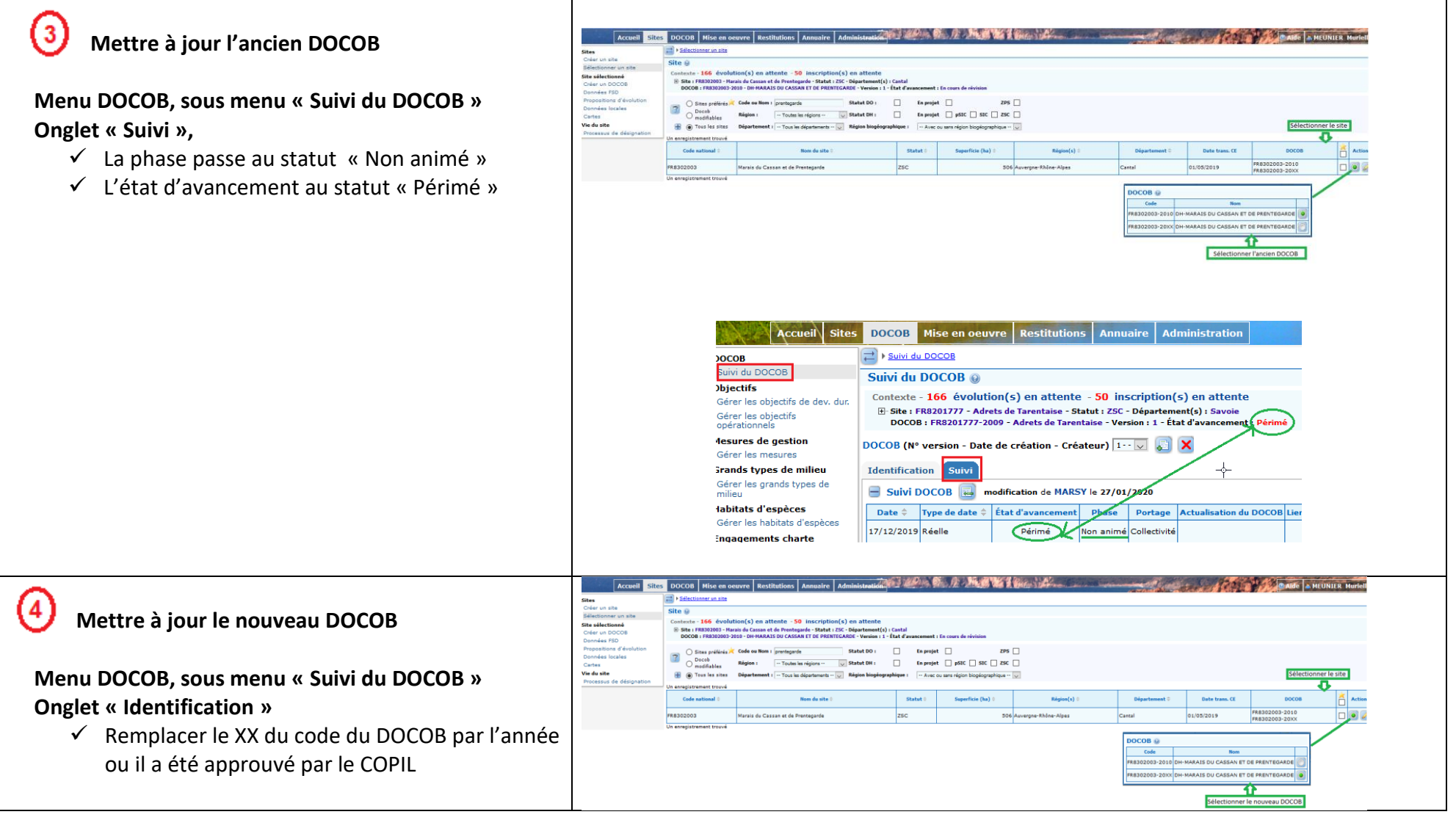

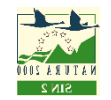

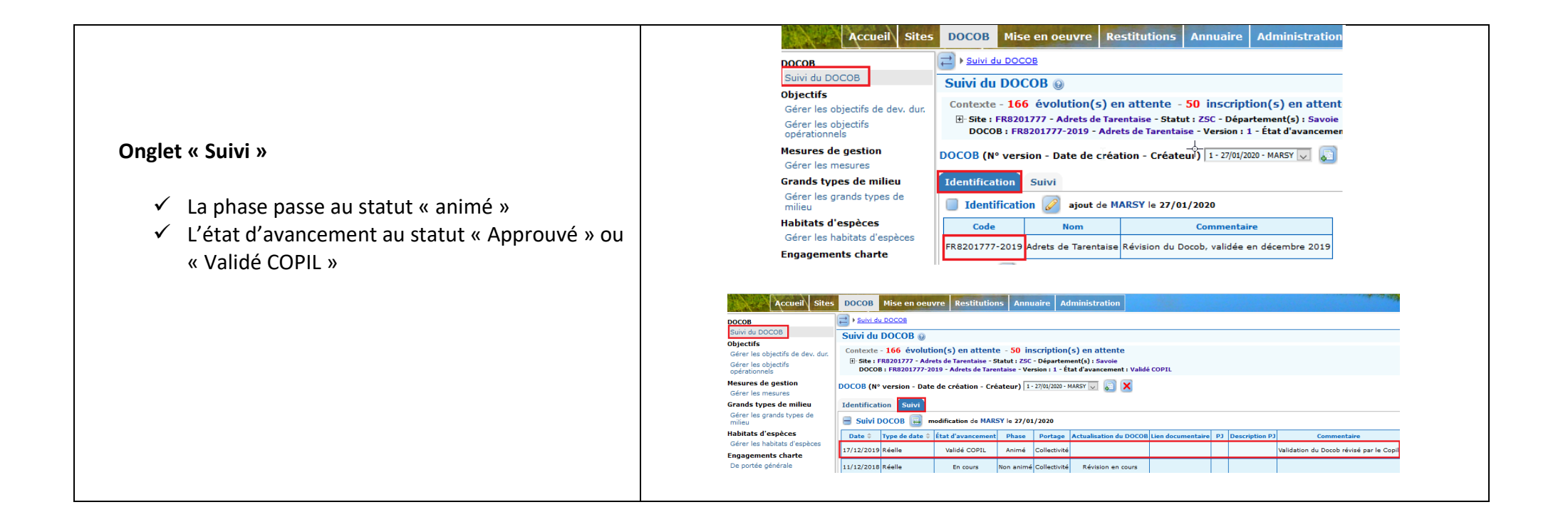

# <span id="page-6-0"></span>**2) Actualisation d'un DOCOB**

Dans le cas d'une actualisation, les changements dans le DOCOB sont mineurs. Il n'est pas nécessaire dans ce cas de conserver l'image du DOCOB initial. Il n'y aura donc pas de création d'un nouveau DOCOB. Il faut **seulement ajouter une nouvelle ligne dans le suivi** du DOCOB.

Modification du DOCOB

On ajoute une ligne dans le suivi du DOCOB en mettant

- o Etat d'avancement à « Approuvé »
- o Commentaire à **« Actualisation validée »**

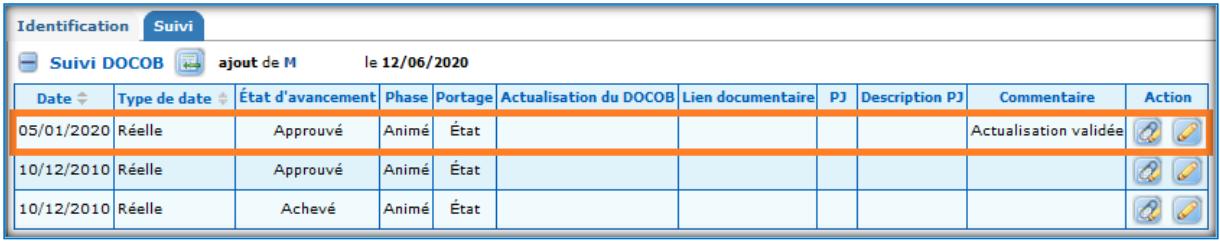

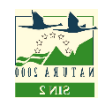